## **producent ELEKTRO-MIZ**

## **Instrukcja obsługi mikroprocesorowego regulatora temperatury do kotłów c.o. na biopaliwa**

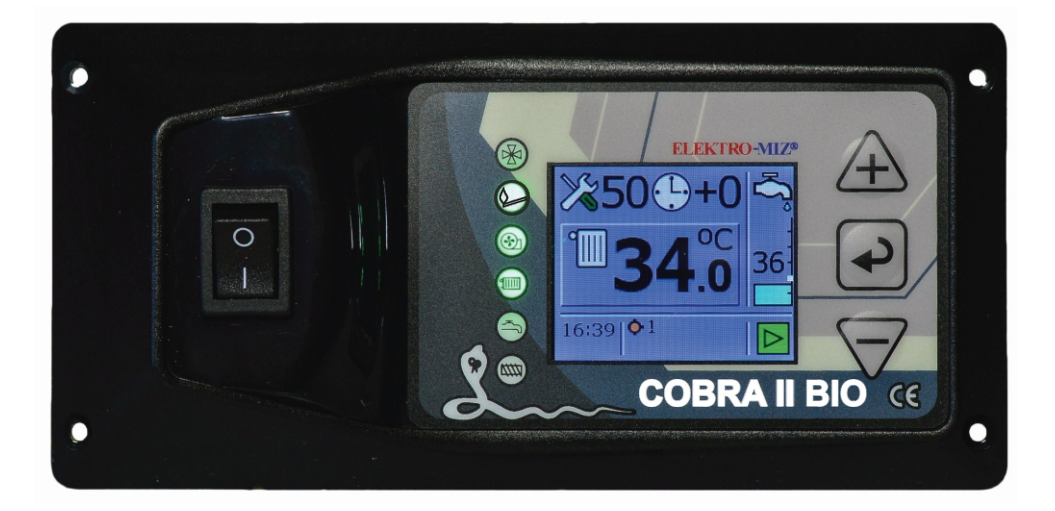

# COBRA 2 BIO

C E

## **Informacja o pozbywaniu się urządzeń elektrycznych i elektronicznych**

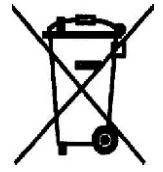

 Przestawiony symbol umieszczony na produkcie lub jego opakowaniu zgodnie z Ustawą z dn. 29.07.2005r o zużytym sprzęcie elektrycznym i elektronicznym informuje, że produkt ten nie może być traktowany jako odpad komunalny. W razie utylizacji, powtórnego użycia lub odzysku urządzenie należy przekazać do wyspecjalizowanych punktów zbiórki. Recykling pomoże uniknąć niekorzystnych skutków dla środowiska i zdrowia ludzi. Szczegółowe

informacje o najbliższym punkcie zbiórki można uzyskać w lokalnym urzędzie. Nieprawidłowa utylizacja odpadów zagrożona jest karami przewidzianymi w odpowiednich przepisach lokalnych. Główny Inspektorat Ochrony Środowiska nadał firmie ELEKTRO-MIZ następujący numer rejestrowy: **E0007079WZ**

## **SPIS TREŚCI**

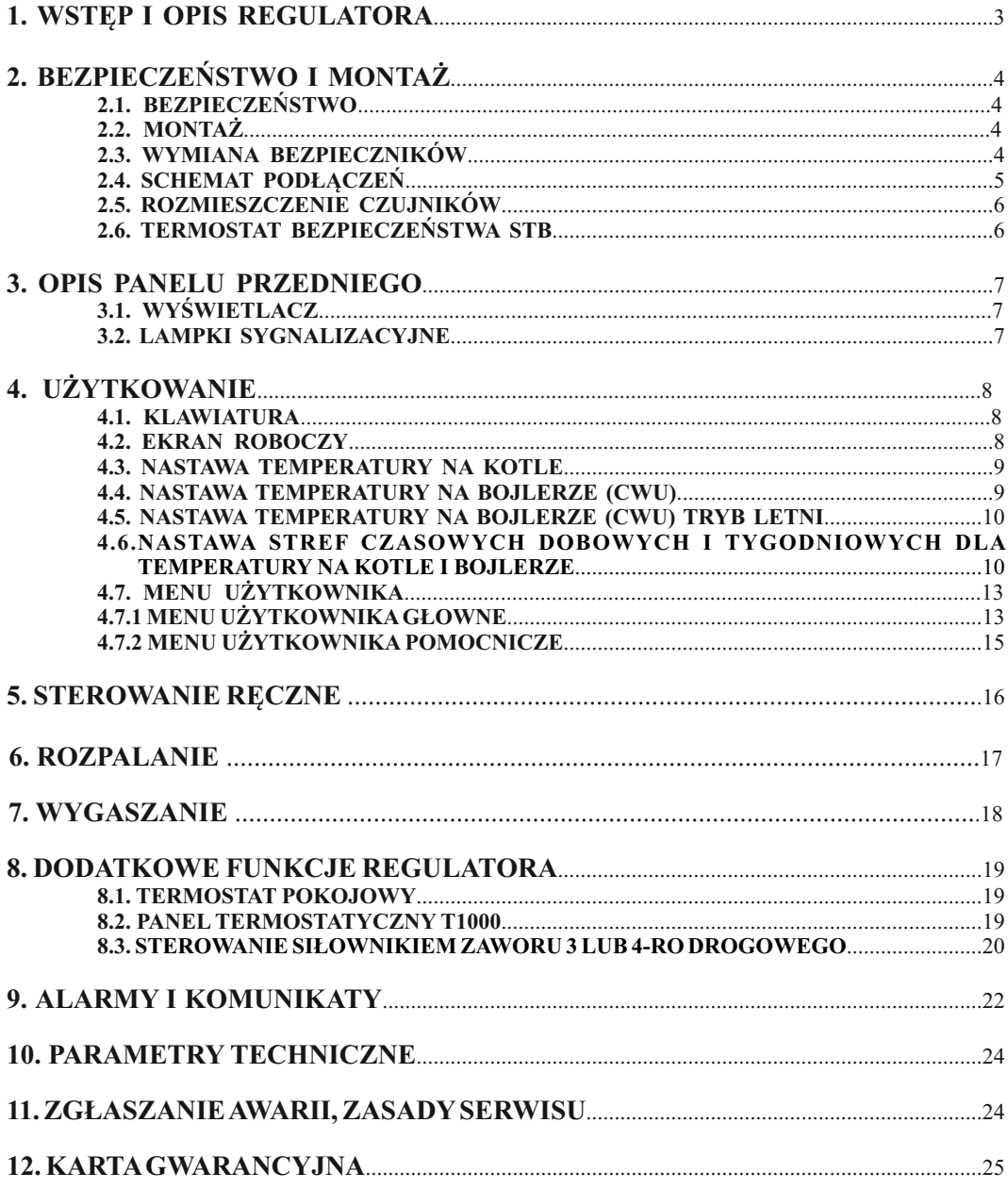

#### **1.WSTĘP I OPIS REGULATORA**

Gratulujemy wyboru sterownika firmy ELEKTRO-MIZ<sup>®</sup>, Cobra 2 BIO!

Regulator temperatury Cobra 2 BIO przeznaczony jest do sterowania pracą kotła c.o. wyposażonego w palnik pelletowy. Sterownik obsługuje podajnik, dmuchawę, zapalarkę, pompę obiegową c.o., pompę ciepłej wody użytkowe, pompę cyrkulacyjną oraz siłownik zaworu 3 lub 4-ro drogowego. Regulator automatycznie rozpala paliwo w palniku lub wygasza.

Regulator Cobra 2 BIO może współpracować również z termostatem pokojowym działającym na zasadzie styku zwarty/rozwarty lub dedykowanego panelu T1000 RTH na którym wyświetlane są aktualne stany temperatur na kotle lub zasobniku ciepłej wody użytkowej.

Sterownik steruje niezależnie dwoma procesami:

- a) regulacją temperatury z płynną modulacją mocy
- b) regulacją procesu spalania

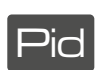

**Algorytm PID** - posiada on **funkcję elastycznego spalania,** która ogranicza do minimum konieczność kontaktu użytkownika z urządzeniem. Sterownik z algorytmem PID załącza kocioł na taką moc, jaka jest aktualnie potrzebna do utrzymania zadanej temperatury. Kocioł grzeje przez cały czas, nie ma przestojów, nie ma również gwałtownych zmian temperatury w kominie oraz w komorze spalania. Temperatura wody wyjściowej jest stabilna. Regulacja mocy kotła odbywa się z krokiem 1%, czyli minimalna moc kotła to 10% (jest to stan podtrzymania ognia) aż do maksymalnej mocy czyli 100%. Jeśli temperatura na kotle jest wyższa od zadanej o 5°C kocioł przechodzi w wygasanie. Z kolei gdy temperatura spadnie 5°C poniżej zadanej temperatury na kotle następuje automatyczne rozpalanie.

#### **Sterownik automatycznie dobiera pauzę dawki paliwa oraz ilość powietrza, użytkownik nastawia tylko temperaturę kotła!**

Regulator Cobra 2 BIO występuje w dwóch opcjach montażowych:

- panelowe do zabudowy w kotle
- wolnostojące urządzenie do zamontowania na kotle.

Urządzenie wyposażone jest standardowo w:

- czujnik temperatury CO
- czujnik temperatury CWU
- czujnik temperatury spalin
- czujnik temperatury za zaworem
- przewód zasilający

## **2. BEZPIECZEŃSTWO I MONTAŻ**

## **2.1. BEZPIECZEŃSTWO**

Przed przystąpieniem do montażu, należy uważnie zapoznać się z poniższymi wymogami i do nich się zastosować:

- regulator nie może być wykorzystywany do innych funkcji niż jest przeznaczony.
- regulator nie powinien być użytkowany w miejscach:
	- o dużym zapyleniu,
	- narażonych na działanie dużych zakłóceń elektromagnetycznych,
	- o dużej wilgotności,
	- narażonych na bezpośrednie działanie promieni słonecznych,
	- w środowisku gazów łatwopalnych.

- należy stosować dodatkową automatykę zabezpieczającą kocioł i instalację przed skutkami awarii regulatora bądź błędów w oprogramowaniu, tzn:

- regulator nie może być wykorzystywany jako jedyne zabezpieczenie przed nadmiernym wzrostem temp. na kotle. Dlatego należy stosować dodatkowe zabezpieczenia typu termostat bezpieczeństwa STB.

- zasobnik ciepłej wody użytkowej ( CWU ) współpracujący z regulatorem Cobra 2 BIO powinien być zaopatrzony w ciśnieniowy zawór bezpieczeństwa.

#### **2.2. MONTAŻ**

Regulator Cobra 2 BIO występuje w dwóch wersjach montażowych:

- jako urządzenie wolnostojące do zamontowania na kotle lub

- jako panel do zamontowania w czołowej części izolacji kotła.

- **•** Wszelkie prace instalacyjne związane z montażem lub demontażem urządzenia lub przewodów elektrycznych powinny być dokonywane po uprzednim wyłaczeniu zasilania od urządzenia.
- **•** Nie wolno dotykać zacisków lub innych elementów urządzenia będących pod napięciem.
- **•** Montaż i demontaż urządzenia w wersji wolnostojącej lub panelowej oraz wszelkie podłączenia przewodów powinny być wykonywane przez osobę uprawnioną do podłączania instalacji urządzeń elektrycznych zgodnie z obowiązującymi normami.
- **•** W przypadku podłączania urządzeń do wersji panelowej opis podłączanych urządzeń znajduje się na tylnej części obudowy sterownika (2.4. Schemat podłaczeń).
- **•** Za szkody związane z nieprawidłowym podłączeniem urządzeń do regulatora producent nie ponosi odpowiedzialności.
- **•** W razie jakichkolwiek wątpliwości dotyczących bezpiecznego podłączenia urządzenia, jego eksploatacji należy skontaktować się z dostawcą lub producentem urządzenia.
- **•** Wszystkie czynności serwisowe oprócz czyszczenia, wymiany bezpieczników oraz nastawiania funkcji powinny być wykonywane przez autoryzowany serwis lub serwis producenta.

#### **2.3. WYMIANA BEZPIECZNIKÓW**

Przed wymianą bezpieczników w urządzeniu należy bezwzględnie upewnić się, że urządzenie jest odłączone od sieci elektrycznej.

W przypadku wymiany bezpiecznika w urządzeniu w wersji panelowej, należy panel wykręcić z obudowy kotła a następnie odchylić. Gniazda bezpieczników opisane są jako "FUSE" (2.4. Schemat podłaczeń). Należy złącze bezpiecznika wypiąć, a następnie wymienić uszkodzony bezpiecznik na sprawny o tej samej wartości.

#### **2.4. SCHEMAT PODŁĄCZEŃ**

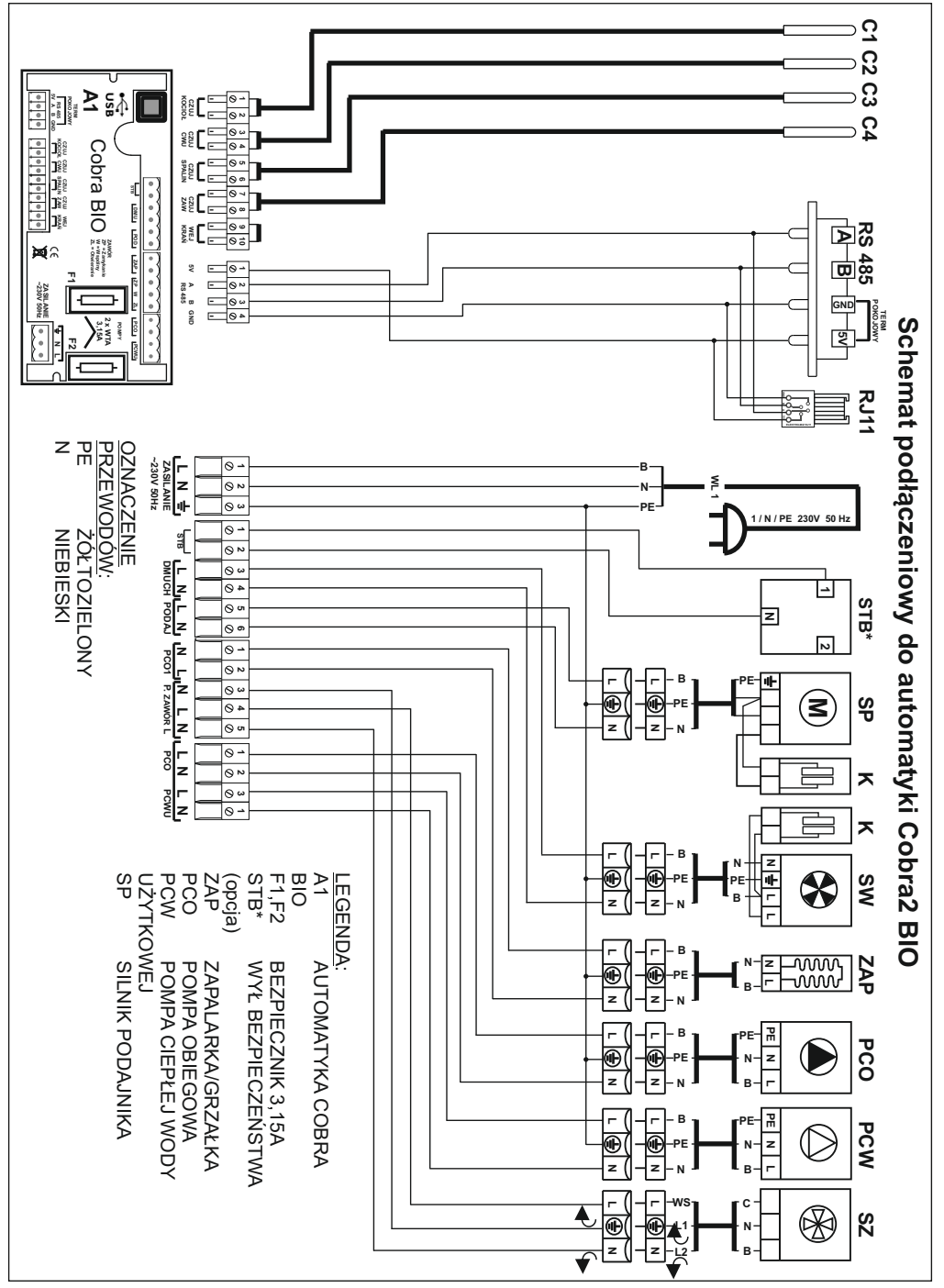

#### **2.5. ROZMIESZCZENIE CZUJNIKÓW**

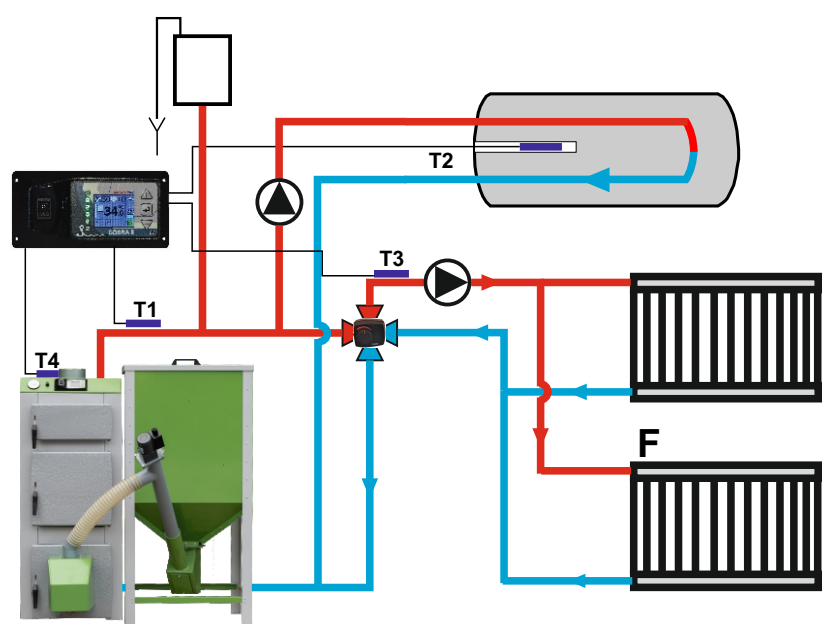

**Czujnik temperatury kotła (T1)** powinien być umieszczony w kapilarze na kotle. W przypadku braku kapilary w kotle, czujnik należy umieścić na rurze zasilającej kotła odpowiednio go przymocowując, aby zachować bliski kontakt z czynnikiem ciepła. Należy również czujnik zaizolować.

**Czujnik temperatury CWU (T2)** należy umieścić w kapilarze w bojlerze.

**Czujnik temperatury za zaworem (T3)** należy umieścić na zaworem trój- lub czterodrogowym.

**Czujnik temperatury spalin ( T4 kosza)** należy umieścić w czopuchu kotła.

#### **2.6. TERMOSTAT AWARYJNY STB**

**Producent zaleca zamontowanie Termostatu Awaryjnego, który zabezpiecza kocioł w przypadku niekontrolowanego wzrostu temperatury powyżej 85±5°C. Po przekroczeniu granicznej temperatury rozłączony zostanie obwód wentylatora i podajnika, pracować będą tylko pompy CO i CWU.**

Termostat należy zamocować do rury wyjściowej ciepłej wody za pomocą sprężyny mocującej, tak aby przylegał on szczelnie do powierzchni rury. Czerwona kontrolka sygnalizuje rozłączony obwód wentylatora i podajnika.

Aby ponownie uruchomić wentylator i podajnik należy wcisnąć przycisk na termostacie. Warunkiem ponownego włączenia termostatu jest temperatura mniejsza niż 85+-5°C

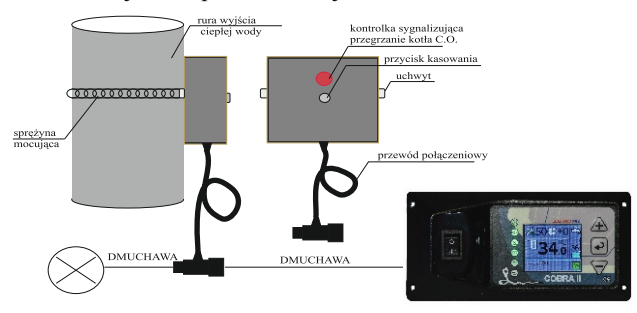

#### **3. OPIS PANELU PRZEDNIEGO**

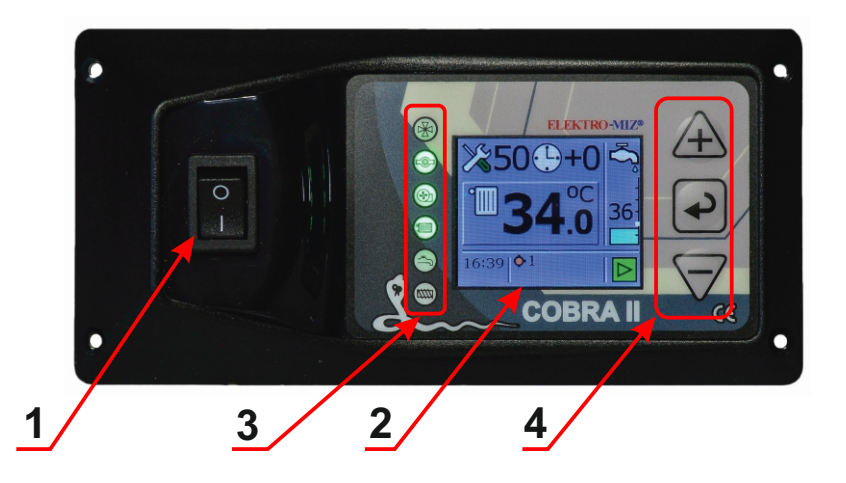

**1**.Wyłącznik zasilania.

**2**.Wyświetlacz kolorowy 2".

**3**. Kontrolki sygnalizujące pracę : *SIŁOWNIK ZAWORU, POMPA DOD, DMUCHAWA, POMPA C.O., POMPA C.W.U., PODAJNIK.* 

**4**- Klawisze funkcyjne  $\triangle \triangledown$  służące do zmiana wartości wybranego parametru np: nastawy temperatury **CO** lub temperatury **CWU**. Przyciski te służą również do poruszania się w *MENU sterowania ręcznego* przy rozpalaniu. Klawisz w normalnym trybie pracy służy jako *START / STOP.* Przytrzymanie dłużej (ok. 3 sek.) umożliwia dostęp do *MENU sterowania ręcznego*.

#### **3.1. WYŚWIETLACZ**

Sterownik wyposażony jest w kolorowy wyświetlacz TFT 2", na którym wyświetlane są wszystkie parametry dotyczące nastaw i obsługi sterownika w postaci ikon i napisów.

#### **3.2. LAMPKI SYGNALIZACYJNE**

- sygnalizuje gdy pracuje siłownik zaworu 3- lub 4-drogowego(zielony otwiera, czerwony zamyka)
	- świeci, gdy pracuje zapalarka
	- świeci gdy pracuje dmuchawa
	- świeci, gdy pracuje pompa C.O.
	- świeci, gdy pracuje pompa C.W.U.
	- świeci, gdy pracuje podajnik

## **4. UŻYTKOWANIE**

## **4.1. KLAWIATURA** 0

1

klawisz

- włączenie / wyłączenie zasilania sterownika

przycisk

- krótkie przyciśnięcie na ekranie roboczym uruchamia edycję nastaw temperatury CO
- długie przyciśnięcie na ekranie roboczym wywołuje menu użytkownika główne
- podczas edycji zwiększanie wartości lub włączenie parametru

przycisk

- krótkie przyciśnięcie powoduje włączenie / wyłączenie pracy regulatora
- długie przyciśnięcie na ekranie roboczym wywołuje menu sterowania ręcznego
- podczas edycji zatwierdzenie edytowanego parametru

przycisk

- krótkie przyciśnięcie na ekranie roboczym uruchamia edycję nastaw temperatury CWU
- długie przyciśnięcie na ekranie roboczym wywołuje menu użytkownika pomocnicze
- podczas edycji zmniejszanie wartości lub wyłączenie parametru

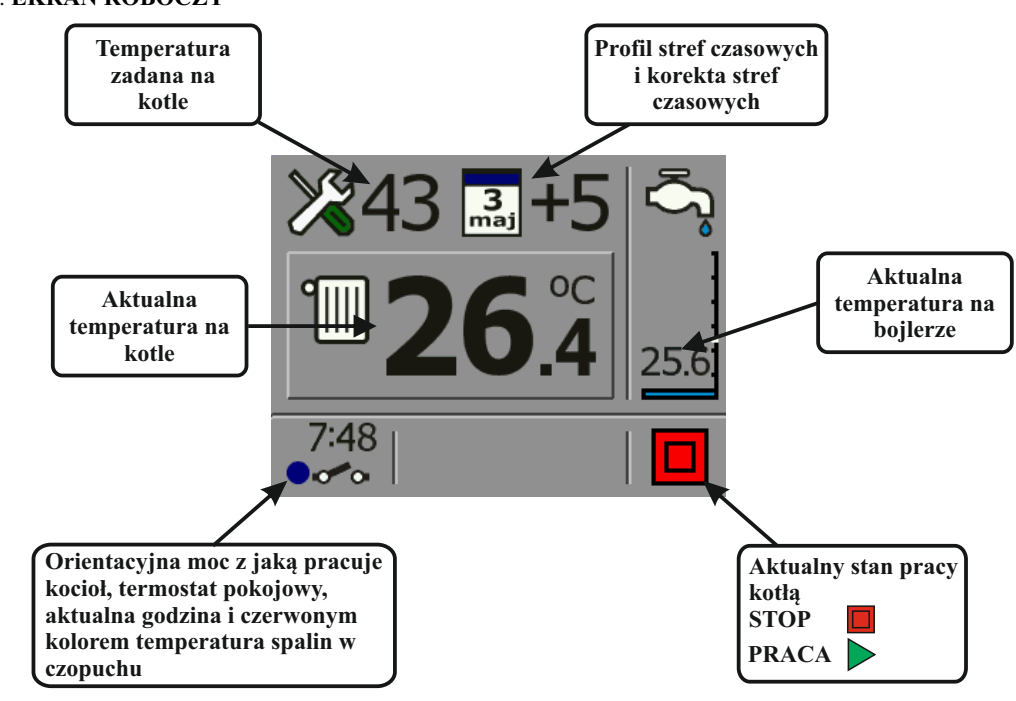

#### **4.2**. **EKRAN ROBOCZY**

#### **4.3. NASTAWA TEMPERATURY NA KOTLE**

Aby dokonać nastawy lub korekty temperatury na kotle, należy nacisnąć krótko klawisz  $\triangle$  a na wyświetlaczu zacznie mrugać nastawa temperatury na kotle, a następnie klawiszem  $\triangle$  lub  $\triangledown$  ustawiamy właściwą temperaturę. Po dokonaniu nastawy lub zmiany temperatury na

kotle po upływie 3 sek. wartość przestanie mrugać i nastawa zostanie zapamiętana. Zakres nastawy temperatury na kotle wynosi od 40 do 80°C.

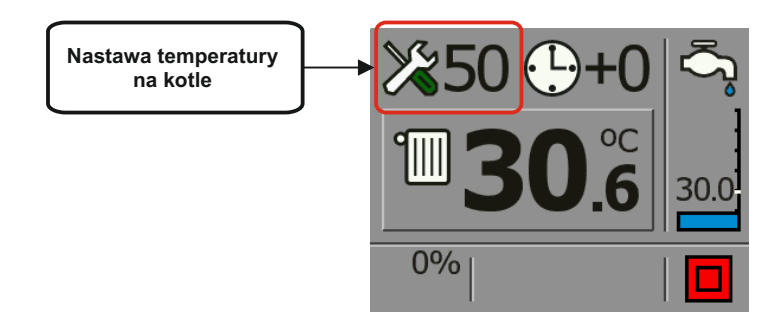

#### **4.4. NASTAWA TEMPERATURY NA BOJLERZE**

Aby dokonać nastawy lub korekty temperatury na bojlerze, należy nacisnąć krótko klawisz  $\triangledown$  a na wyświetlaczu zacznie mrugać nastawa temperatury na bojlerze, a następnie klawiszem  $\triangle$  lub  $\nabla$  ustawiamy właściwą temperaturę. Po dokonaniu nastawy lub zmiany temperatury na

bojlerze po upływie 3 sek. wartość przestanie mrugać i nastawa zostanie zapamiętana. Zakres nastawy temperatury na bojlerze wynosi od 40 do 70°C.

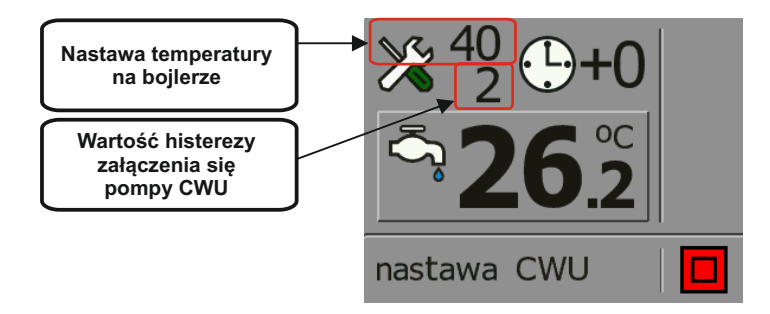

#### **UWAGA!**

W przypadku nastawy temperatury na bojlerze takiej samej jak na kotle lub wyższej niż nastawa temperatury na kotle (priorytet CWU), sterownik w pierwszej kolejności będzie próbował nagrzać bojler z ciepłą wodą użytkową. Podczas tego procesu temperatura kotła musi być wyższa niż nastawa temperatury na bojlerze, a więc tym bardziej wyższa od nastawy temperatury na kotle. Aby nie dopuścić do przegrania pomieszczeń, pompa CO nie będzie pracowała. Algorytm grzania CWU jest oparty tylko o jedną nastawę - temperaturę CWU, pozostałe parametry sterownik wylicza automatycznie.

#### **UWAGA!**

W przypadku nie zastosowania w instalacji c.o. pompy CWU, funkcja grzania bojlera musi być wyłączona czyli nastawa temperatury na bojlerze musi być ustawiona na y

#### **4.5. NASTAWA TEMPERATURY NA BOJLERZE (CWU) - TRYB LETNI**

Aby przejść z grzania ciągłego **(CO i CWU)** na tryb letni czyli **TYLKO CWU** należy nastawę temperatury na kotle obniżyć do minimum tak aż w miejscu wyświetlania temperatury nastawy kotła pojawi się . Zostanie wtedy wyłączone grzanie kotła i pompa CO nie będzie pracowała. Jeśli woda w bojlerze zostanie dogrzana, sterownik przejdzie w wygaszanie i będzie czekał aż do momentu ponownego grzania wody w bojlerze.

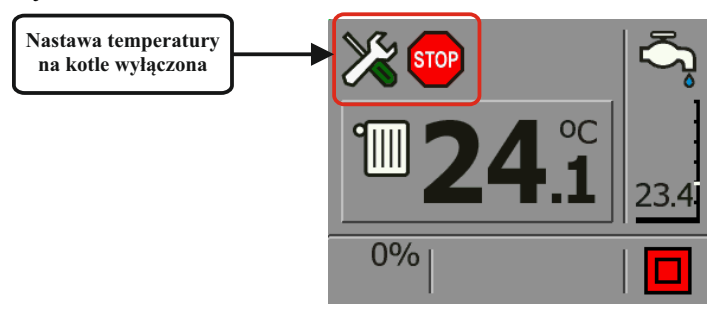

#### **4.6. NASTAWA STREF CZASOWYCH DOBOWYCH I TYGODNIOWYCH DLA TEMPERATURY NA KOTLE I BOJLERZE**

Regulator Cobra 2 BIO wyposażony jest w zegar czasu rzeczywistego oraz kalendarz, dzięki któremu można ustawiać strefy czasowe dobowe lub tygodniowe, które powodują obniżenie lub podniesienie grzania kotła bądź ciepłej wody użytkowej o różnej porze dnia i godzinie. Wykładnią korekty temperatury obniżenia lub podniesienia grzania jest zawsze nastawa temperatury na kotle lub bojlerze. Zakres korekcji od temperatury nastawy wynosi ± 9°C. Obniżenie wartości korekcji w edytowanej godzinie poniżej – 9 aż na wyświetlaczu pojawi się ikona która spowoduje, że o danej godzinie zostanie wyłączone grzanie i sterownik przejdzie **STOP STOP** w wygaszanie.

W przypadku stref czasowych dobowych, doba została podzielona na 24 godziny. Natomiast przy ustawianiu stref czasowych tygodniowych należy pamiętać, że edycja zaczyna się od ustawiania dnia tygodnia, w którym mają być te strefy czasowe ustawione, a następnie określane jest, w których godzinach ma być dokonana korekta.

Temperatura kotła po wyliczeniu korekty strefy czasowej nie będzie nigdy mniejsza niż najniższa nastawa temperatury na kotle lub bojlerze (z wyjątkiem całkowitego wyłączenia grzania o danej godzinie).

**Aby dokonać nastawy strefy czasowej dobowej dla temperatury na kotle** należy wcisnąć klawisz żeby podświetliła się nastawa temperatury na kotle, po czym dwukrotnie nacisnąć klawisz aż zacznie mrugać ikona nastawy "profil temperatury". Następnie należy nacisnąć klawisz  $\triangle$  lub  $\forall$  i otworzy się okno z nastawami profili temperatury.

Do zmiany edytowanych wartości wykorzystywane są klawisze  $\triangle$  lub  $\nabla$ , a zatwierdza się je klawiszem  $\Box$ . Najpierw należy wybrać w ten sposób edytowaną godzinę, później wartość jaką użytkownik chce jej przypisać. Po zatwierdzeniu korekty następuje powrót do zmiany godziny, a oprogramowanie kopiuje na nią ustaloną przez użytkownika wartość. Kopiowanie można wyłączyć poprzez naciśnięcie  $\vee$ .

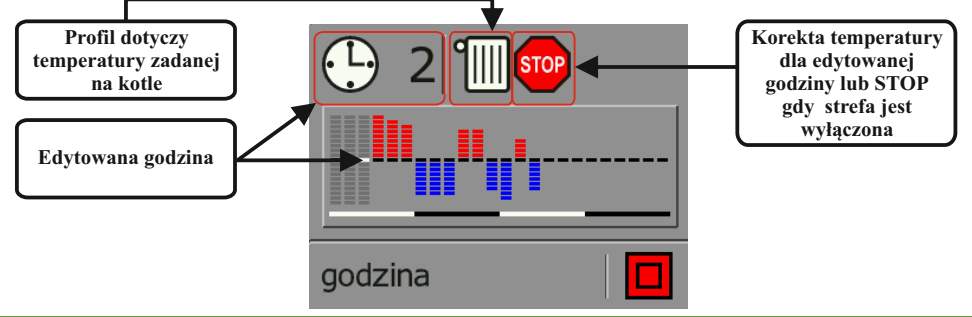

Aby dokonać nastawy strefy czasowej dobowej dla temperatury na bojlerze należy wcisnąć klawisz żeby wyświetliła się nastawa temperatury na bojlerze, po czym trzykrotnie nacisnąć klawisz  $\Box$  aż zacznie mrugać ikona od nastawy ..profil temperatury". Nastepnie należy nacisnąć klawisz  $\triangle$ lub $\nabla$ i otworzy się okno z nastawami profili temperatury.

Do zmiany edytowanych wartości wykorzystywane są klawisze $\bigwedge$ lub $\nabla$ , a zatwierdza się je klawiszem Najpierw należy wybrać w ten sposób edytowaną godzinę, później wartość jaką użytkownik chce jej przypisać. Po zatwierdzeniu korekty następuje powrót do zmiany godziny, a oprogramowanie kopiuje na nią ustaloną przez użytkownika wartość. Kopiowanie można wyłączyć poprzez naciśniecie  $\nabla$ .

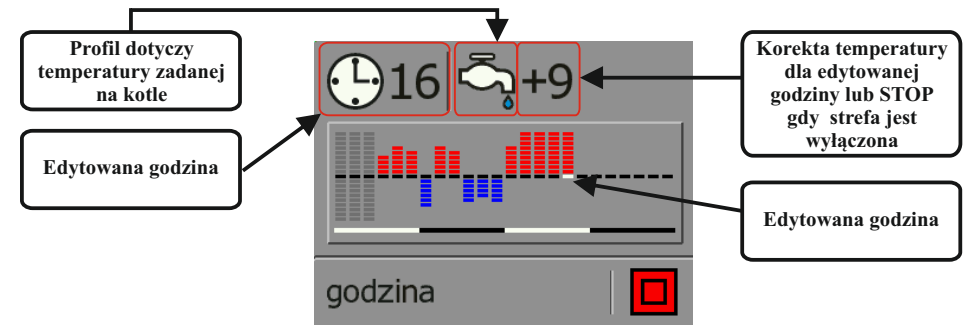

**Aby dokonać nastawy strefy czasowej tygodniowej dla temperatury na kotle** należy wcisnąć klawisz żeby wyświetliła się nastawa temperatury na kotle, po czym naciskać klawisz $\lceil \cdot \rceil$ aż zacznie mrugać ikona zegara  $\Sigma$ 50 $\overline{\Theta}$ +0. Następnie należy nacisnąć klawisz  $\triangle$ , aby zmienić strefy czasowe z dobowych na tygodniowe  $\geq 43$  . W kolejnym kroku trzeba wybrać klawisz $\triangle$  aż zacznie mrugać ikona "profil temperatury"  $243$   $\Box$  +0. Naciśnięcie klawisza  $\triangle$  lub  $\triangledown$  spowoduje otwarcie się nowego okna z ustawieniami dni tygodnia i z nastawami profili temperatury.

Do zmiany edytowanych wartości wykorzystywane są klawisze $\bigwedge$ lub $\nabla$ , a zatwierdza się je klawiszem  $\bigcirc$ . Najpierw należy wybrać w ten sposób dzień tygodnia, następnie edytowaną godzinę, a później wartość jaką użytkownik chce jej przypisać. Po zatwierdzeniu korekty następuje powrót do zmiany godziny, a oprogramowanie kopiuje na nią ustaloną przez użytkownika wartość. Kopiowanie można wyłączyć poprzez naciśnięcie ∇. Gdy zostaną ustalone wartości wszystkich godzin ponownie aktywuje się opcja wyboru dnia tygodnia. Przechodzenie klawiszem  $\triangle$  po dniach tygodnia kopiuje na nie korekty (aktywna ikona ). Kopiowanie można zakończyć wciśnięciem klawisza  $\nabla$ .

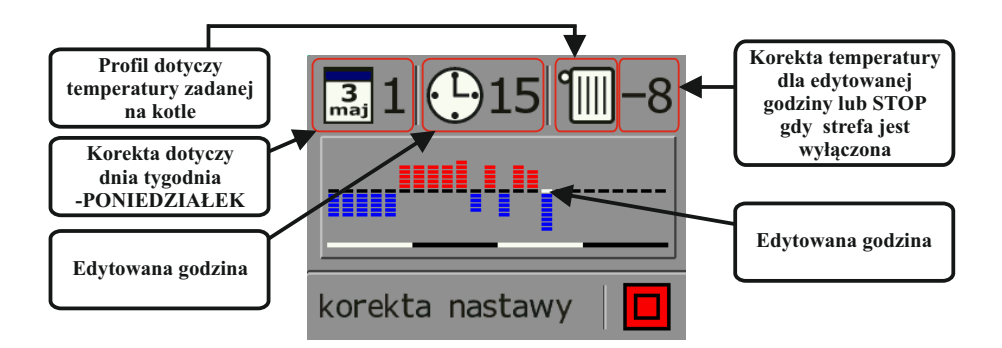

**Aby dokonać nastawy strefy czasowej tygodniowej dla temperatury na** bojlerze należy wcisnąć klawisz żeby wyświetliła się nastawa temperatury na kotle, po czym naciskać klawisz  $\geq$ aż zacznie mrugać ikona zegara  $\mathbb{X}^4$ , Nastepnie należy nacisnąć klawisz  $\wedge$ , aby zmienić strefy czasowe z dobowych na tygodniowe  $\frac{1}{2}$   $\frac{1}{2}$   $\frac{1}{2}$  0. W kolejnym kroku trzeba wybrać klawisz  $\wedge$ aż zacznie mrugać ikona "profil temperatury"  $\times$ <sup>49</sup>  $\Box$ +0. Naciśnięcie klawisza  $\triangle$  lub  $\triangledown$  spowoduje otwarcie się nowego okna z ustawieniami dni tygodnia i z nastawami profili temperatury.

Do zmiany edytowanych wartości wykorzystywane są klawisze $\bigwedge$ lub $\nabla$ , a zatwierdza się je klawiszem  $\bigcirc$ . Najpierw należy wybrać w ten sposób dzień tygodnia, następnie edytowaną godzinę, a później wartość jaką użytkownik chce jej przypisać. Po zatwierdzeniu korekty następuje powrót do zmiany godziny, a oprogramowanie kopiuje na nią ustaloną przez użytkownika wartość. Kopiowanie można wyłączyć poprzez naciśnięcie ∇. Gdy zostaną ustalone wartości wszystkich godzin ponownie aktywuje się opcja wyboru dnia tvgodnia. Przechodzenie klawiszem  $\triangle$  po dniach tygodnia kopiuje na nie korekty (aktywna ikona ). Kopiowanie można zakończyć wciśnięciem klawisza $\nabla$ .

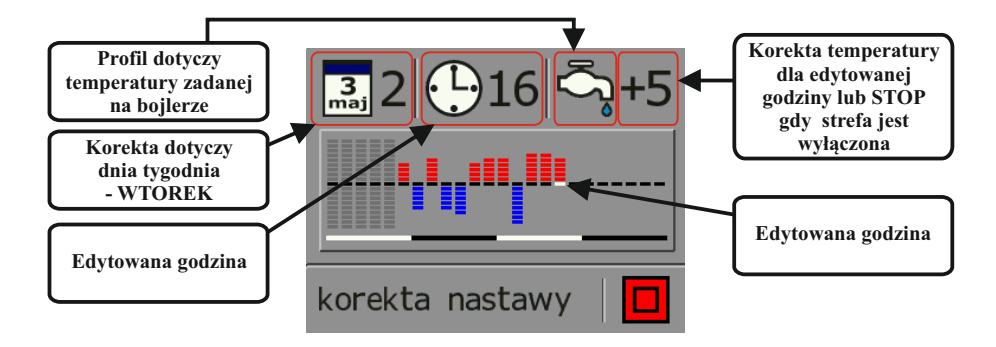

#### **4.7 MENU UŻYTKOWNIKA**

**Menu użytkownika** służy do ustawień podstawowych parametrów pracy kotła i podzielone jest na dwa menu: **główne** (ustawiane są parametry pracy podajnika i dmuchawy, w jakim trybie ma pracować sterownik, funkcja termostatu pokojowego) i **pomocnicze** (ustawiane dodatkowe funkcje sterownika).

#### **4.7.1 Menu użytkownika główne**

Aby wejść w Menu Użytkownika Główne należy przytrzymać dłużej (ok. 10 sek) klawisz  $\triangle$  podczas wyświetlania ekranu roboczego. Przechodzenie między kolejnymi oknami umożliwia klawisz  $\Box$ a klawiszami $\bigwedge$ i  $\nabla$  dokonujemy edycji danej pozycji.

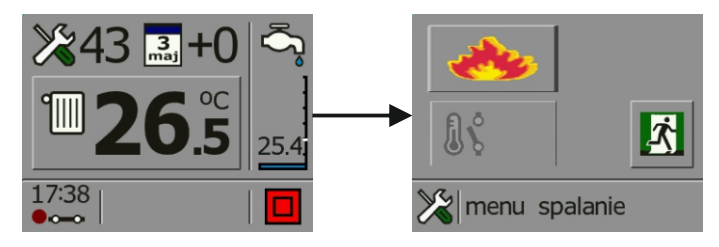

#### **Opis nastaw w Menu Użytkownika Głównym:**

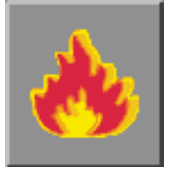

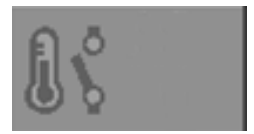

**MENU SPALANIE** - funkcja ta służy do ustawiana podstawowych parametrów pracy palnika podczas procesu spalania. Ustawiane są tu parametry czasu i pauzy podawania paliwa, moc dmuchawy oraz parametry menu rozpalania.

**TERMOSTAT POKOJOWY** - regulator może współpracować z termostatem pokojowym działającym na zasadzie styku zwarty/rozwarty. Po aktywowaniu tej funkcji na ekranie głównym wyświetlacza pojawi się ikona termostatu. Niebieski kolor ikony (styk rozwarty) oznacza, że termostat pokojowy jest w trybie spoczynku (nie grzejemy). Kolor brązowy ● • ikony oznacza, że termostat pokojowy jest w trybie grzania.

Gdy styk termostatu pokojowego jest rozwarty, kocioł przechodzi w wygaszanie, pompa C.O. nie pracuje, kocioł jest w trybie uśpienia, ikona STOP mruga.

Gdy w pomieszczeniu temperatura na termostacie obniży się i styk termostatu będzie zwarty, sterownik przechodzi w tryb rozpalania. Kocioł tak długo będzie grzał aż temperatura w pomieszczeniu wzrośnie do zadanej na termostacie pokojowym, pompa C.O. pracuje.

#### **Opis nastaw w Menu Spalania:**

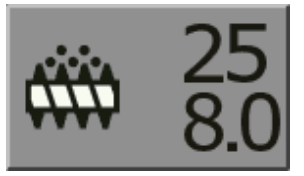

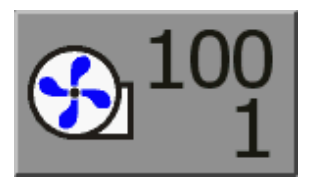

**Podawanie pauza (s)** - definiuje odstępy czasowe między załączeniami się podajnika w trybie pracy. Wartość ustawiana jest w sekundach. Zakres nastawy od 10 do 90 sek.

**Czas podawania (s)** - definiuje na jaki czas ma się załączyć podajnik. Wartość ustawiana jest w sekundach. Zakres nastawy od 1 do 30 sek.

**Max dmuchawa (%)** - funkcja ta umożliwia skorygowanie mocy dmuchawy w przypadku gdy palenisko jest mocno napowietrzone i powoduje zbyt silne wydmuchiwanie zarzewia. Nastawa polega na tym, że gdy np. ustawi się moc dmuchawy na 80%, to sterownik przyjmie sobie taką nastawę jako maksymalna moc wydajności dmuchawy. Korekcja mocy dmuchawy liczona jest od 10 do 100 i wyrażana jest w %.

**Min dmuchawa (%)** - Min. obroty dmuchawy ustawia się w sytuacji kiedy zastosowana dmuchawa nie ma możliwości płynnego sterowania na niższych mocach, tzn. jeśli dmuchawa przy niskich obrotach zatrzymuje się bądź zaczyna buczeć, należy wartość min. mocy dmuchawy zwiększyć.

#### **Menu Rozpalanie**

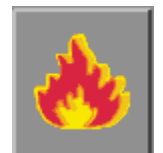

#### **Opis nastaw w Menu Rozpalania**

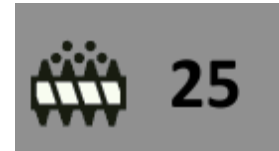

**Dawka startowa** - funkcja ta pozwalać ustawić jak długo ma podawać podajnik paliwo do palnika tak aby podczas rozpalania zapalarka była zasłonięta (wartość ustawiana w sek.).

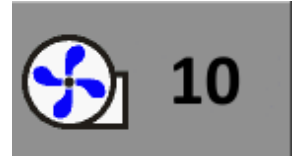

**Dmuchawa rozpalanie** - parametr z jaką mocą ma pracować dmuchawa podczas rozpalania aby paliwo na palniku odgazowało i rozpaliło się (wartość ustawiana w %).

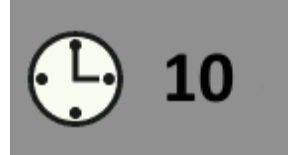

**Czas rozpalania** - parametr w jakim okresie czasu ma nastąpić rozpalenie paliwa w palniku (wartość ustawiana w min).

#### **4.7.2 Menu użytkownika pomocnicze**

Aby wejść w Menu Użytkownika Pomocnicze należy przytrzymać dłużej (ok. 10 sek) klawisz $\nabla$  podczas wyświetlania ekranu roboczego. Przechodzenie miedzy kolejnymi oknami umożliwia klawisz  $\Box$ , a klawiszami $\bigwedge$ i  $\bigtriangledown$ dokonujemy edycji danej pozycji.

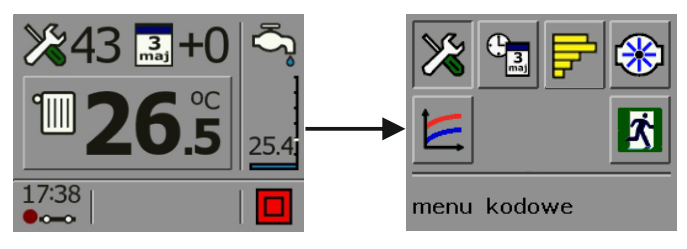

#### **Opis nastaw w Menu Użytkownika Pomocniczym:**

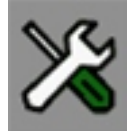

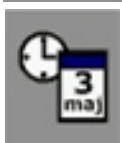

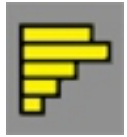

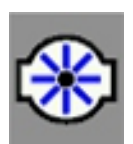

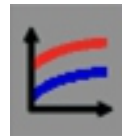

#### **Menu kodowe**

- kod **3105** - zmiana języka wyświetlania napisów dla poszczególnych ikon i funkcji sterownika.

- kod **1982** - podgląd temperatur na kotle.

**Zegar / kalendarz** - służy do ustawiania godziny i daty

**Wykresy zużycia opał** - menu to pozwala nam prześledzić całkowity czas pracy podajnika w ciągu doby. Zapisywany on jest w postaci poziomych słupków a czas pracy podajnika liczony jest w sekundach. Jeśli znana jest nam ilość podawanego paliwa przez podajnik można z czasu pracy podajnika wyliczyć ile orientacyjnie paliwa spalił w kilogramach nasz kocioł na dobę.

**Menu pompy** - menu to służy do ustawiana przy jakiej temperaturze na kotle ma uruchomić się pompa C.O. i pracować. Uwaga! Jeśli temperatura na kotle spadnie poniżej wartości ustawionej pompa C.O. nie wyłączy się.

**Wykresy przebiegu temperatur** - menu to pozwala nam prześledzić odczyt temperatur na kotle i bojlerze z ostatnich 192 godzin. Kolorem czerwonym oznaczono temperaturę na kotle a niebieskim temperaturę na bojlerze.

#### **5. STEROWANIE RĘCZNE**

Funkcje w menu STEROWANIE RECZNE wykorzystywane są głównie podczas sprawdzania poprawnie podłączonych do sterownika odbiorników napięcia takich jak np. pompa CO, pompa CWU, podajnik, dmuchawa itp. oraz do rozpalania w kotle.

Aby wejść w menu STEROWANIE RĘCZNE należy przytrzymać klawisz  $\Box$  przez ok. 10 sek podczas wyświetlania się ekranu głównego. W trybie ręcznym możliwe jest sterowanie wszystkimi wyjściami poprzez klawisze  $\triangle$  (załączenie wyjścia) i  $\nabla$  (wyłączenie wyjścia). Przechodzenie do kolejnego wyjścia jest realizowane przez naciśniecie klawisza . Załączenie poszczególnego wyjścia będzie sygnalizowane zapaleniem się lampki.

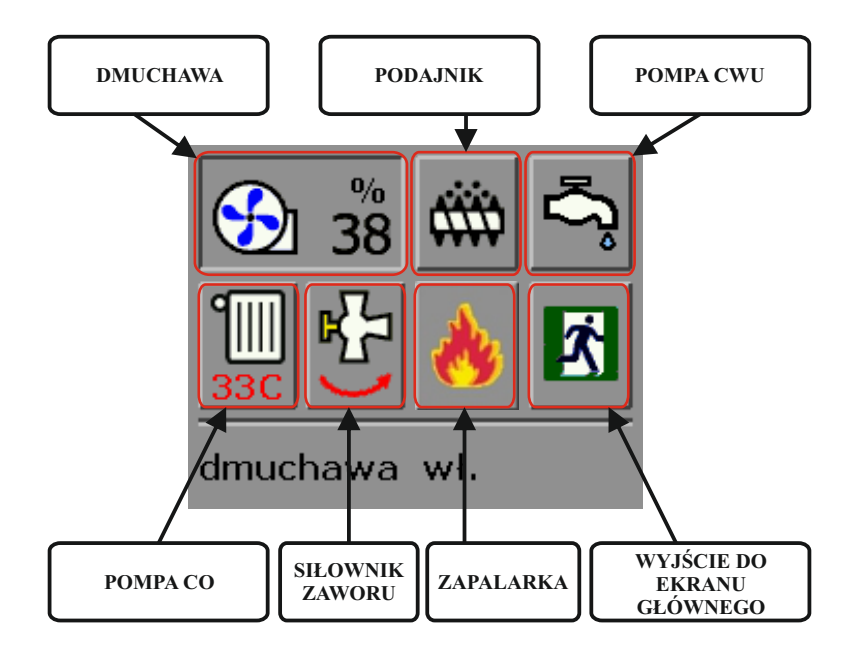

#### **6. ROZPALANIE**

Regulator Cobra 2 BIO może automatycznie sterować procesem rozpalania i wygaszania w palnikach pelletowych. Proces rozpalania polega na samoczynnym dozowaniu ilości dawki paliwa startowej do palnika, uruchomieniu zapalarki i włączeniu dmuchawy. Dawka startowa i czas w jakim ma rozpalić się pellet w palniku jest ustawiana w zależności od konstrukcji danego palnika przez producenta palnika w MENU ROZPALANIE.

Aby uruchomić proces rozpalania w palniku, należy podczas wyświetlania głównego ekranu gdy sterownik jest w trybie STOP, nacisnąć klawisz . Otworzy się nowe okno z informacją o rozpoczętym procesie rozpalania. Sterownik włączy dmuchawę na kilka sekund ze zwiększoną mocą aby przedmuchać palnik a następnie włączy podajnik aby nasypał do palnika dawkę startową. Wzrastająca temperatura spalin sygnalizuje że w palniku nastąpiło rozpalenie się paliwa.

Jeśli podczas pierwszej próby rozpalania regulator Cobra 2 BIO nie rozpali, paliwa w palniku, regulator przechodzi do drugiej próby rozpalania. Podczas drugiej próby rozpalania podsypywana jest 1/2 dawki startowej paliwa. Jeśli w okresie tych dwóch prób nie rozpali się paliwo w palniku, pojawi się komunikat **BRAK OPAŁU**. Należy sprawdzić czy jest paliwo na palniku, czy kanały powietrzne w palniku nie są zatkane lub czy zapalarka nie jest uszkodzona.

#### **UWAGA!!! Przed pierwszym rozpaleniem należy upewnić się czy podajnik paliwa jest w pełni napełniony.**

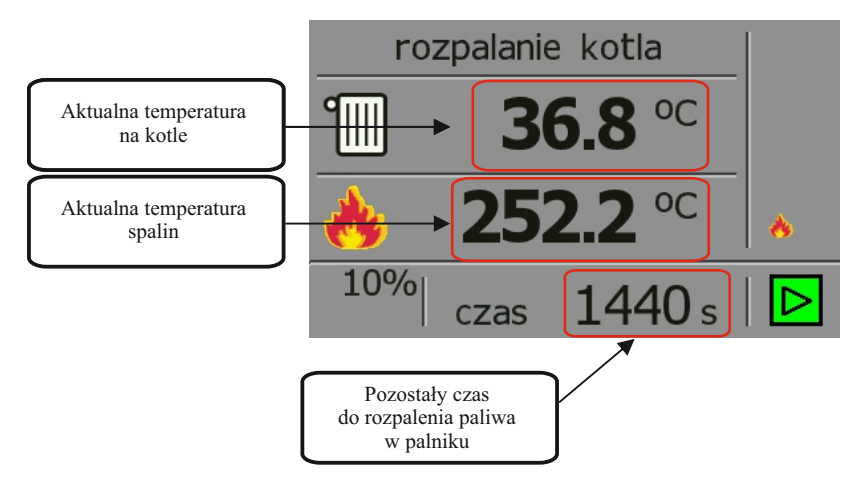

#### **7. WYGASZANIE**

Proces wygaszania polega na zatrzymaniu przebiegu procesu palenia i uruchomieniu dmuchawy. Proces ten trwa 300 sekund i w tym okresie dmuchawa przez 120 sek. pracuje z mocą mniejszą a przez pozostałe 180 sek. wygaszania pracuje z pełną mocą.

Aby uruchomić proces wygaszania należy podczas wyświetlania głównego ekranu gdy sterownik w pracy, nacisnąć klawisz . Otworzy się nowe okno z informacją o rozpoczętym procesie wygaszania.

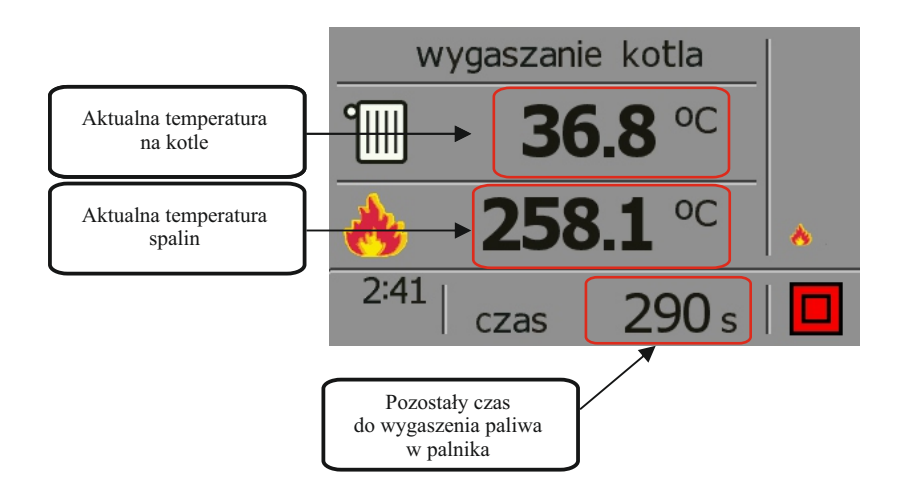

## **8. DODATKOWE FUNKCJE REGULATORA**

#### **8.1. TERMOSTAT POKOJOWY**

Regulator Cobra 2 BIO może współpracować z dowolnym termostatem pokojowym działającym na zasadzie styku zwarty/rozwarty.

Termostat pokojowy może być podłączony bezpośrednio do sterownika (patrz schemat str. 5) lub do specjalnego złącza jeśli takie jest wyprowadzone ze sterownika i odpowiednio oznaczone.

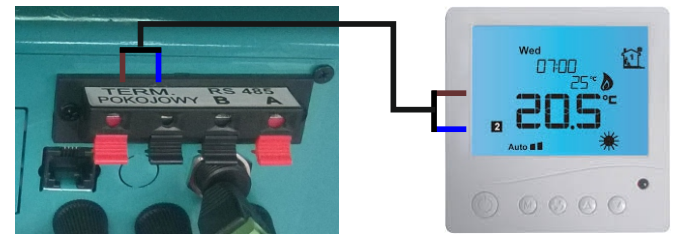

Po podłączeniu termostatu pokojowego należy w sterowniku Cobra 2 BIO włączyć funkcję termostatu pokojowego w Menu Użytkownika Głównym. Na ekranie głównym wyświetlacza automatycznie pojawi się ikona styku termostatu pokojowego.

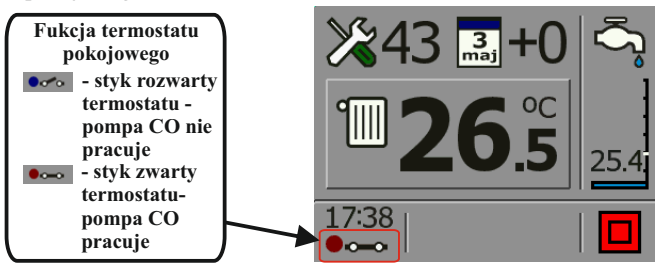

**UWAGA!** Gdy w sterowniku aktywowana jest funkcja termostatu pokojowego a styk termostatu jest rozwarty (chłodzenie) i pompa CO nie pracuje, sterownik przechodzi w WYGASZANIE, ikona STOP mruga.

#### **8.2. PANEL TERMOSTSTYCZNY T1000**

Regulator Cobra 2 BIO wyposażony jest w komunikację modbus **RS485** dzięki czemu można podłączyć do niego panel termostatyczny **T1000** który montuje się w domu a na którym wyświetlane są podstawowe informacje dotyczące temperatury na kotle jak i na bojlerze CWU. Dodatkowo można dokonywać korekty temperatur na kotle i CWU z pozycji panelu **T1000** bez konieczności wychodzenia do kotłowni. Dodatkowa funkcja panelu **T1000** to termostat pokojowy który działa tak samo jak standardowy termostat pokojowy.

Panel termostatyczny T1000 wyposażony jest w przewód zakończony złączem RJ11 które trzeba wpiąć w gniazdo RJ11 które występuje w sterowniku. Po podłączeniu T1000 do sterownika, sterownik automatycznie wykryje że panel jest podłączony co zasygnalizuje wyświetlenie się na ekranie głównym sterownika ikony panelu. Panel T1000 jest zasilany ze sterownika Cobra 2 BIO.

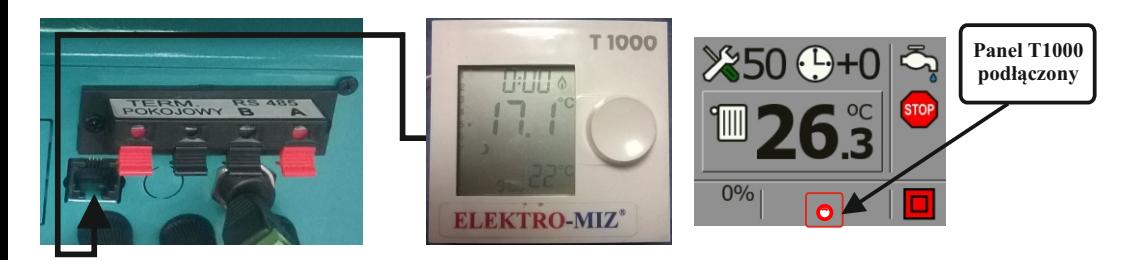

**19 ELEKTRO-MIZ** Pleszew

#### **8.3. STEROWANIE SIŁOWNIKIEM ZAWORU 3 LUB 4-RO DROGOWEGO**

Regulator Cobra 2 obsługuje siłownik zaworu 3 - lub 4 - ro drogowego.

Przed podłączeniem przewodów siłownika do wtyczki należy zapoznać się ze schematem kolejności podłączeń przewodów.

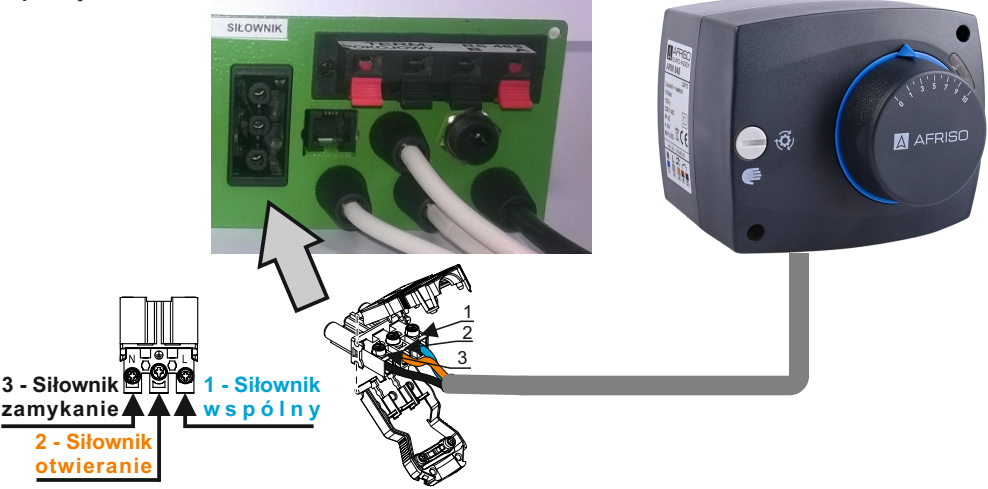

Ustawianie parametrów temperatury zaworu lub jej edycji można dokonywać z poziomu nastawy temperatury na kotle lub zasobniku CWU.

Aby dokonać aktywacji nastawy temperatury za zaworem lub zmiany parametrów należy podczas wyświetlania ekranu roboczego nacisnąć klawisz $\triangle$ a następnie kilkukrotnie nacisnąć klawisz  $\triangle$  aż pojawi się nam po prawej stronie belka statusu modułów.

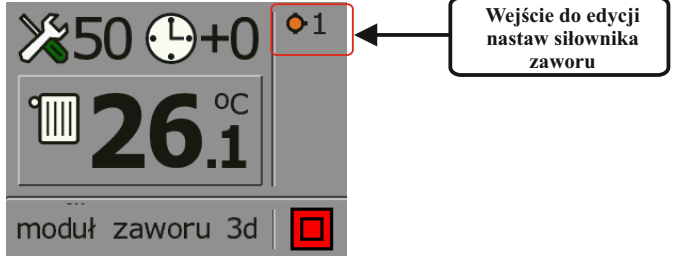

Mrugający ikona sygnalizuje, że jest dostępny do edycji. Aby wejść do nastaw należy nacisnąć klawisz  $lub \nabla$ .

Podczas pierwszego wejścia w edycję nastawy siłownika, temperatura za zaworem jest ustawiona w STOP. Nastawę temperatury za zaworem dokonujemy klawiszami  $\bigwedge$  lub  $\nabla$ . Klawiszem przechodzimy między poszczególnymi ikonami.

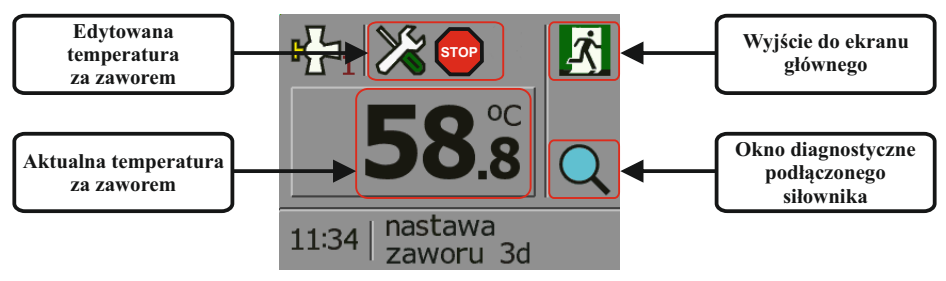

Okno DIAGNOSTYKA służy do sprawdzenia poprawności podłączenia siłownika zaworu. Do przechodzenia między poszczególnymi ikonami służy klawisz $\Box$ , natomiast klawiszami $\triangle$ i  $\bigtriangledown$ załączamy odpowiednie wyjście.

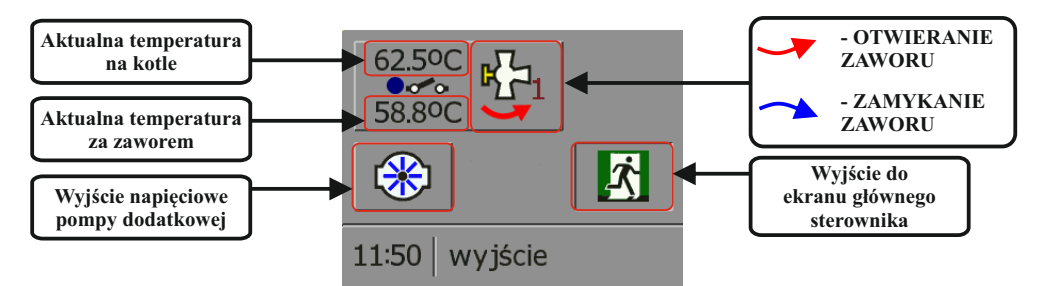

Po dokonaniu nastawy temperatury za zaworem, na ekranie głównym regulatora pojawi się ikona sygnalizująca że sterowanie siłownikiem jest aktywne. Dodatkowo OTWIERANIE zaworu sygnalizowane jest przez zapalenie się diody w kolorze **zielonym** a ZAMYKANIE zaworu sygnalizowane jest kolorem **czerwonym**.

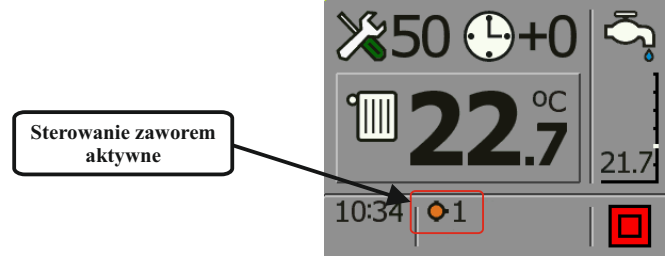

## **9. ALARMY I KOMUNIKATY**

Podczas pracy kotła mogą występować różnego rodzaju stany alarmowe i komunikaty. Przedstawiane są one w postaci ikon na ekranie roboczym regulatora.

#### **ALARMY**

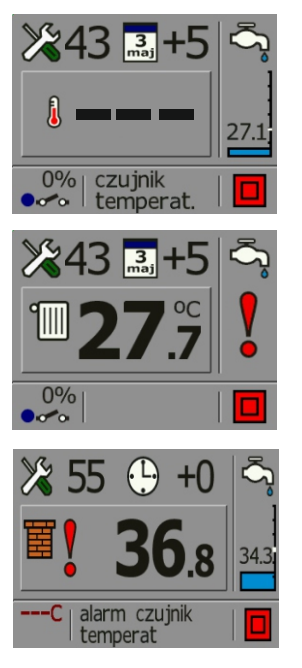

**AWARIA CZUJNIKA TEMP. KOTŁA** – należy wymienić czujnik temperatury kotła. Kocioł przechodzi w tryb STOP, automatycznie załączają się pompy CO i CWU.

**AWARIA CZUJNIKA TEMP. CWU.** – należy wymienić czujnik temperatury CWU. Kocioł pracuje nadal, ale nie reguluje temperatury na bojlerze oraz nie załącza pompy CWU.

**AWARIA CZUJNIKA TEMP. SPALIN** – należy wymienić czujnik temp. spalin. Kocioł przechodzi w stan awaryjny, załącza się pompa c.o. i c.w.u.

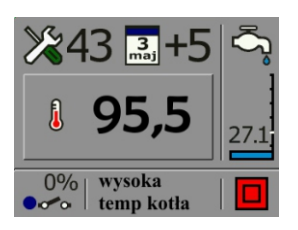

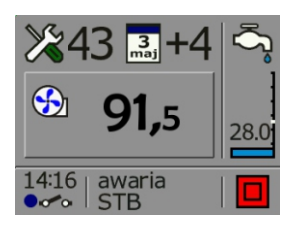

**ALARM KOCIOŁ PRZEGRZANY.** – temperatura na kotle wzrosła powyżej 85°C, kocioł przechodzi w STOP, pracują tylko pompy C.O i CWU. Należy poczekać aż temperatura na kotle spadnie poniżej 85°C i zrestartować sterownik.

**ALARM STB KOCIOŁ PRZEGRZANY.** – regulator może być dodatkowo wyposażony w Awaryjny Wyłącznik STB chroniący kocioł przed przegrzaniem. Odcina on obwód dmuchawy i podajnika w przypadku przekroczenia przez kocioł temp. 85°C. Kocioł przechodzi w STOP, pracują tylko pompy C.O i CWU. Należy poczekać aż temperatura na kotle spadnie poniżej 85°C, skasować alarm STB i zrestartować sterownik.

#### **KOMUNIKATY:**

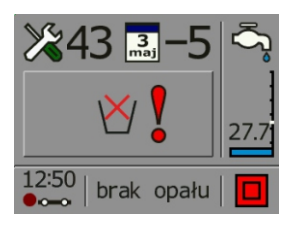

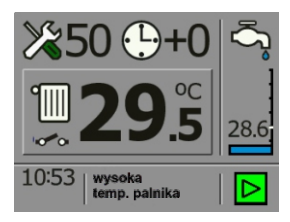

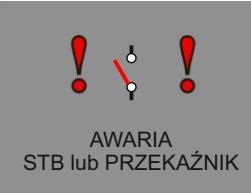

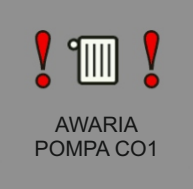

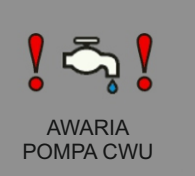

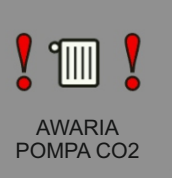

**BRAK OPAŁU** – komunikat sygnalizujący o tym, że wystąpił koniec opału w zbiorniku lub kocioł nie miał przyrostu temperatury w okresie 30 min. od spadku temperatury o 5° C od temperatury zadanej na kotle. Może to być spowodowane niską jakością paliwa lub złymi parametrami nastawy czasu i pauzy podawania oraz mocy dmuchawy.

Komunikat ten pojawi się również gdy sterownik podejmie dwie próby rozpalania paliwa w palniku a rozpalanie nie nastąpi.

**Wysoka temperatura palnika-** palnik peletowy może być wyposażony w czujnik STB. Komunikat ten pojawi się w sytuacji gdy temperatura na palniku przekroczy punkt krytyczny i zadziała wyłącznik STB. Sterownik przechodzi w tryb zatrzymania pracy podajnika i dmuchawy, pompy CO i CWU pracują. Należy odczekać aż temperatura na palniku obniży się aż wyłącznik STB pozwoli ponownie załączyć sterownik do pracy.

**AWARIA STB lub PRZEKAŹNIK** - komunikat pojawiający się w przypadku braku zamkniętego obwodu dmuchawy, źle podłączonej dmuchawy, zadziałania wyłącznika termicznego STB lub uszkodzony przekaźnika w sterowniku. Należy sprawdzić poprawność podłączenia obwodu dmuchawy lub zresetować wyłącznik termiczny STB.

**AWARIA POMPA CO1 lub POMPA CWU** - komunikat pojawiający się w przypadku źle podłączonych przewodów w pompie CO i pompie CWU.

**AWARIA POMPA CO2** (**ZAPALARKA**) - komunikat pojawiający się w przypadku źle podłączonych przewodów do zapalarki.

## **10. PARAMETRY TECHNICZNE**

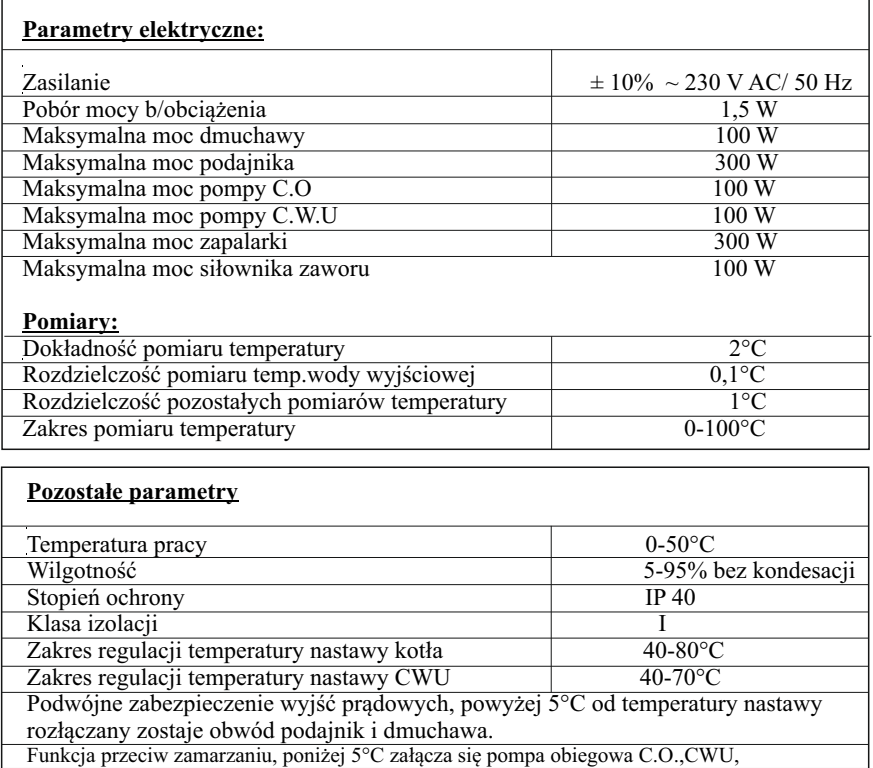

## **10. ZGŁASZANIE AWARII, ZASADY SERWISU**

1. Producent zapewnia profesjonalny serwis, który znajduje się w siedzibie firmy ELEKTRO-MIZ®.

2. Gwarancja obejmuje okres 24 miesiące od daty zakupu ale nie dłużej niż 30 miesięcy od daty produkcji.

3. Wady i uszkodzenia ujawnione w okresie gwarancyjnym będą bezpłatnie usuwane w terminie nie dłuższym niż 14 dni od daty dostarczenia urządzenia do serwisu

Wymiary do montażu (wersja panel do zabudowy) 133mm x 62mm x 32mm<br>Rozstaw kołków 147mm x 58mm

4. Gwarancja nie obejmuje uszkodzeń powstałych z winy użytkownika, wskutek niewłaściwej eksploatacji, dokonywanych przeróbek i napraw poza serwisem, wszelkich uszkodzeń termicznych i mechanicznych oraz z przyczyn niezależnych typu wyładowanie atmosferyczne, przepięcia sieci elektrycznej itp.

5. Koszt przesyłki do serwisu ponosi klient.

Rozstaw kołków

6. Przy zgłoszeniu reklamacji należy dołączyć opis usterki, dokładny adres zwrotny oraz telefon kontaktowy. W przeciwnym razie reklamacja będzie rozpatrzona w dłuższym czasie.

7. Sprzedawca ma obowiązek wypełnić kartę gwarancyjną w dniu wydania sprzętu. Karta gwarancyjna niewypełniona bądź zawierająca jakiekolwiek poprawki, czy skreślenia uniemożliwia skorzystanie z uprawnień z tytułu gwarancji.

## **11. KARTA GWARANCYJNA**

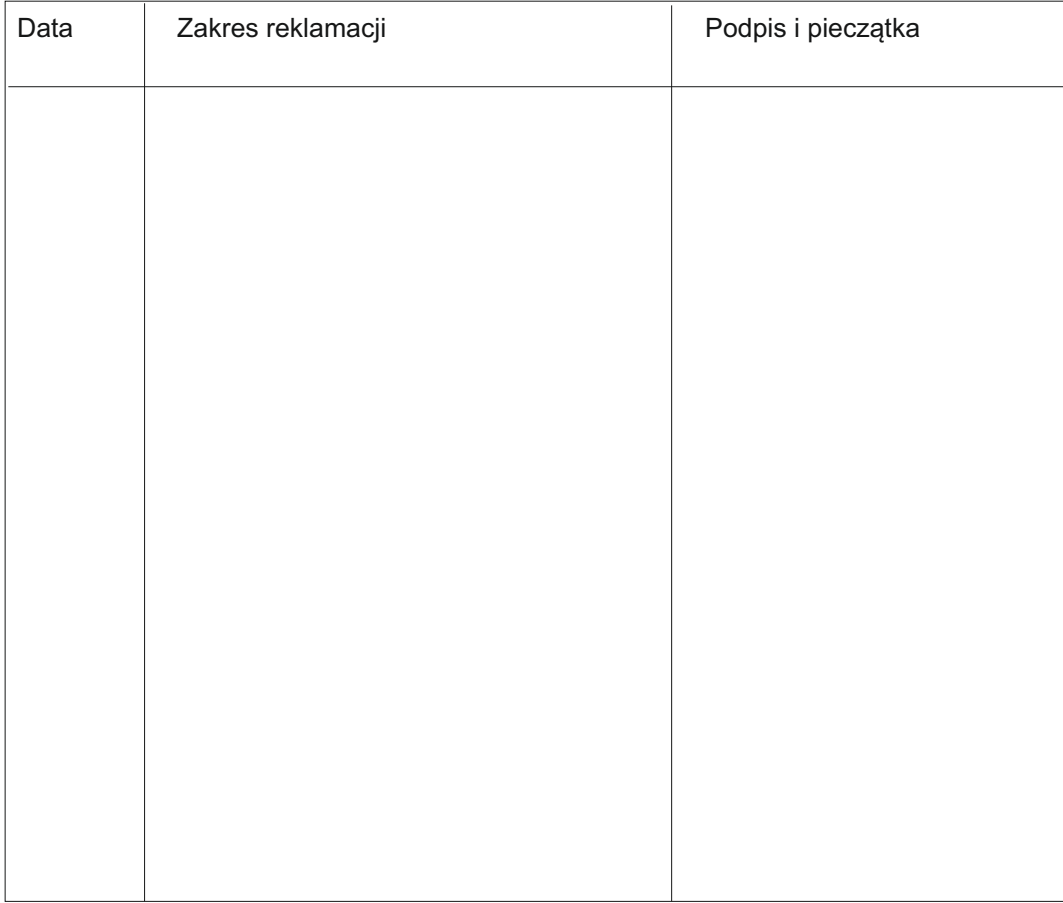

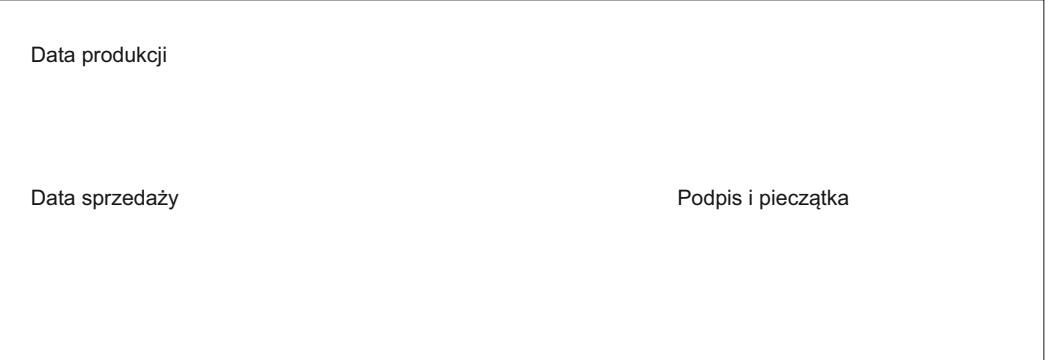

PPHU ELEKTRO-MIZ Zbigniew Mizerny Ul. Lenartowicka 39 63-300 Pleszew Tel. 62/7427-628 www.elektro-miz.pl info@elektro-miz.pl